# Merakit Personal Komputer

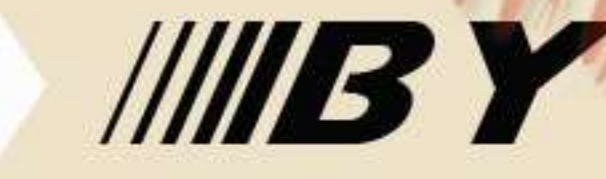

Pahrul rozi

Smkn 3 mataram

## **Daftar Content**

1. Persiapan.

- a. Spesifikasi Komputer b. Alat Dan Bahan
- 2. Mengenal Bagian-Bagian Komputer.
	- a. CPU b. VDU
	- c. Printer d. Scanner
	- e. Periferal Pendukung Lain
- 3. Proses Perakitan
- 4. Pengujian
- 5. Identifiaksi Dan Penanganan Masalah

# **1. Persiapan**

#### **a. Spesifikasi Komputer**

Sebelum mulai merakit sebuah komputer, anda harus menentukan terlebih dahulu spesifikasi komputer yang akan dirakit.

Anda perlu merencanakan spesifiikasinya untuk menghindari ketidak cocokan antara perangkat 1 dan lainnya.

Untuk menentukkan spesifikasinya, beberapa hal yang perlu anda perhitungkan adalah sebagai berikut :

1. Budget (Keuangan Anda) 2. Penggunaan PC 3. Kecocokan Antar Komponen

# **1. Persiapan**

#### **b. Alat Dan Bahan**

Sebelum mulai merakit, untuk kelancaran pekerjaan, anda harus mempersiapkan segala alat dan bahannya, adapaun alat dan bahan yang dimaksud adalah sbb:

#### - Komponen komputer.

- Kelengkapan komponen seperti kabel, sekerup, jumper, baut dan sebagainya.

- Buku manual dan referensi dari komponen.
- CD Instalasi (Sistem Operasi, Device Driver, Dsb).
- Alat bantu berupa obeng pipih dan philips.
- Alat Pengaman Seperti Gelang Anti Statis.

## **a. CPU**

Central Processing Unit (CPU), atau disebut juga Prosessor merupakan system utama dalam sebuah komputer. Prosessor mengeksekusi instruksi dan memproses data yang telah dieksekusi.

Jadi baik tidaknya performa suatu system komputer sangat dipengaruhi oleh kemampuan CPU, terdapat beberapa hal yang mempengaruhi baik tidaknya suatu CPU.

a.1 Hal-Hal yang mempengaruhi kinerja suatu CPU

>Lebar Data bus → Kecepatan Processor / clock rate → Arsitektur Internal CPU  $\rightarrow$ Kecepatan I/O bus **B** Cache memory, level 1 dan level 2

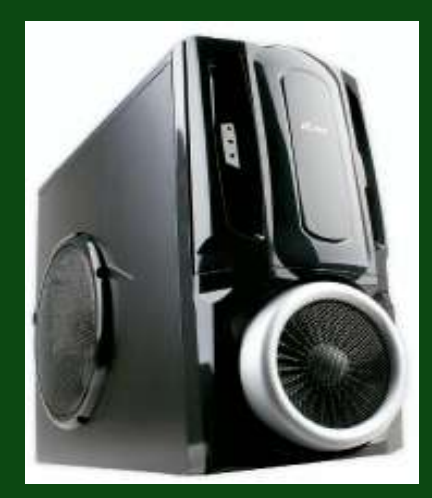

Penampang Seperangkat CPU

#### a.2 Bagian-bagian CPU

CPU terdiri dari berbagai bagian, yang antara satu dan lainnya saling memiliki keterkaitan, di bawah ini adalah beberapa bagian CPU :

- 
- 3. [Heatsink](#page-13-0) **4. [FAN](#page-14-0)**
- 
- 
- **9. [Port USB](#page-21-0) 10. [RAM](#page-22-0)**
- 11. [Slot & Kabel IDE](#page-28-0) 12. [CMOS](#page-27-0)
- 13. [Hardisk](#page-29-0)
- 1. [Processor](#page-7-0) 2. [Motherboard](#page-12-0)
	-
- 5. [Slot PCI](#page-15-0) 6. [VGA Card](#page-16-0)
- 7. [Port Serial](#page-17-0) 8. [Sound Card](#page-18-0)
	-
	-

Untuk lebih jelasnya dapat dilihat pada halaman selanjutnya.

#### 1. Processor

*Processor* merupakan bagian utama dari komputer karena processor berfungsi untuk mengatur seluruh aktifitas yang ada pada komputer.

Satuan kecepatan dari processor adalah MHz (Mega Hertz) atau GHz(1000 MegaHertz ), dimana semakin besar nilainya semakin cepat proses pengeksekusian perintah pada sebuah komputer.

<span id="page-7-0"></span>Processor dapat dikelompokkan berdasarkan, beberapa hal, antara lain, kecepatan, harga, ataupun model.

1.A . Macam-macam *Processor* berdasarkan *Model Slot* yang digunakan :

**Slot1 → Motherboard yang dibuat untuk mendukung** Processor P-III dan seleron.

**Slot2 → Motherboard yang dibuat untuk mendukung** Processor Pentium II Xeon.

**Slot A**  $\rightarrow$  **Motherboard yang dibuat untuk mendukung** Processor AMD Athlon, AMD Thunderbird.

1.A . Macam-macam *Processor* berdasarkan *Model Socket* yang digunakan :

**Socket A → Motherboard yang dibuat untuk** mendukung Processor AMD Athlon dan AMD Duron.

**Socket 370 → Motherboard yang dibuat untuk** mendukung Processor Intel® Pentium® III (Tualatin and Coppermine) /CeleronTM.

**Socket 8 → Motherboard yang dibuat untuk** mendukung Processor Pentium®II and Pentium® Pro. **Socket 423 → Mother Board yang dibuat untuk** mendukung Processor Pentium-4.

**Socket 7 → Motherboard yang dibuat untuk** mendukung Processor AMD K6-2, AMD K6-3 dan Cyrix M-II serta Pentium MMX.

#### 1.B . Contoh Processor Dan Slotnya Yang Banyak Beredar Di Pasaran

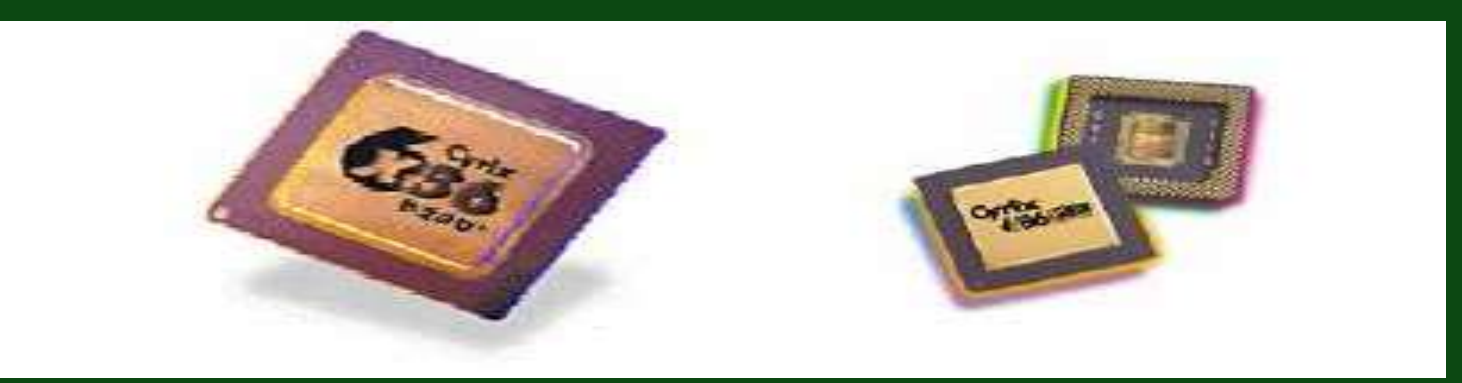

#### **Contoh Processor**

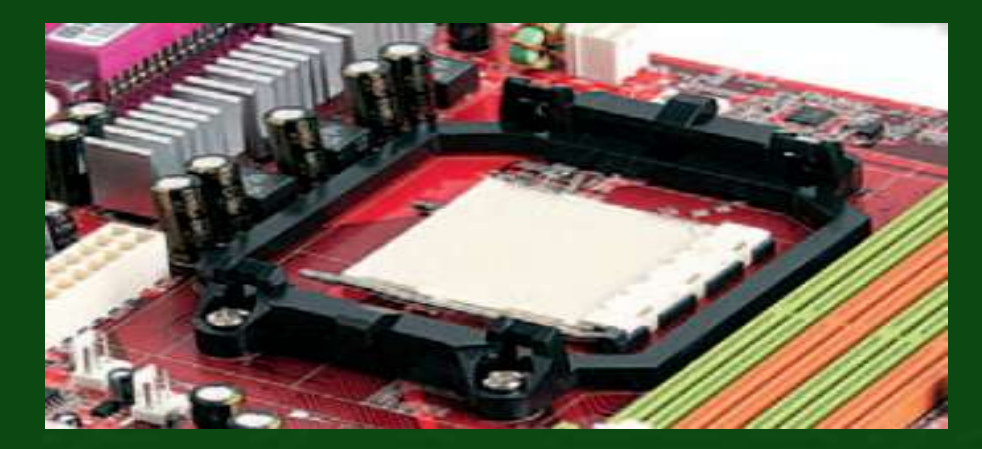

**Contoh Slot Processor**

#### 2. Motherboard

Motherboard atau papan induk, merupakan salah satu perangkat yang sangat penting bagi sebuah komputer, karena. Motherboard berfungsi menghubungkan seluruh perangkat yang ada agar dapat berjalan sebagai komputer.

<span id="page-12-0"></span>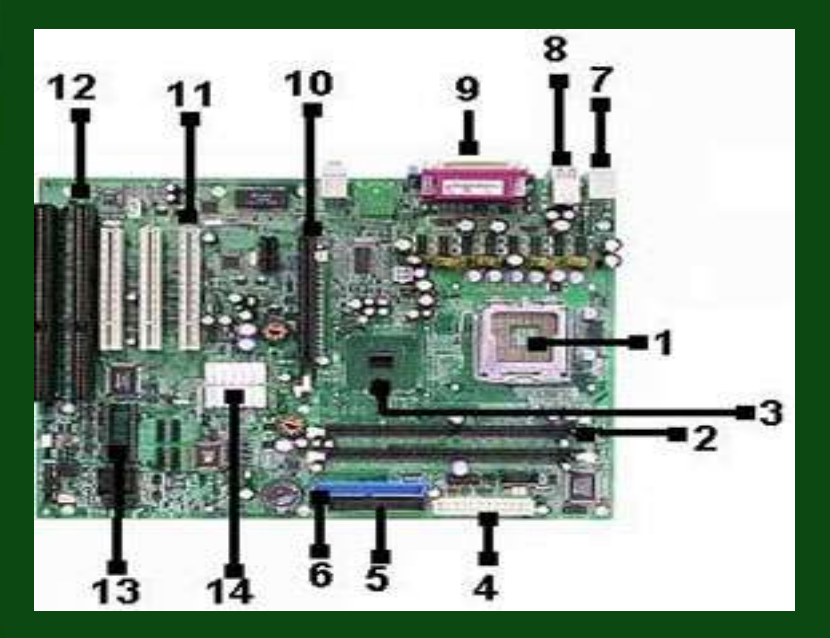

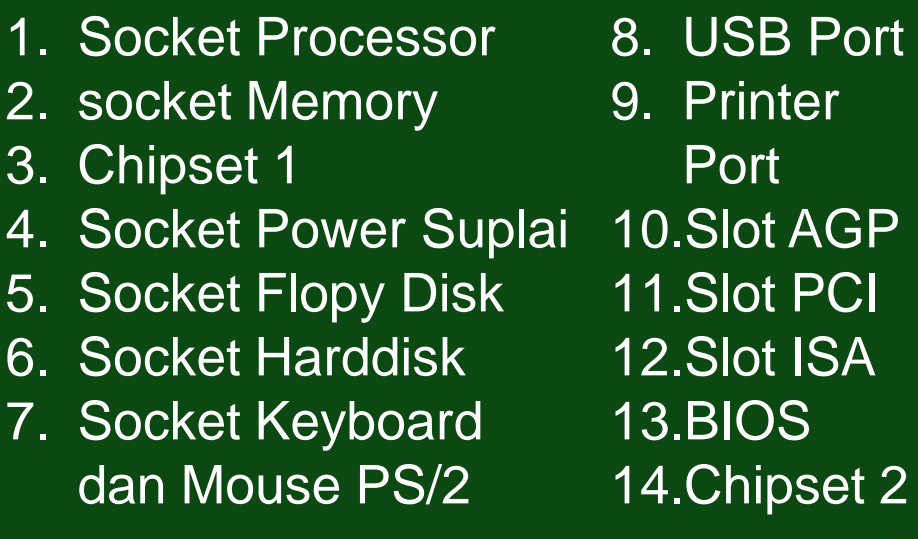

#### 3. Heatsink

Heatsink merupakan salah satu sistem pendingin dalam komputer, Heatsink mendinginkan komputer dengan cara menyerap panas pada processor.

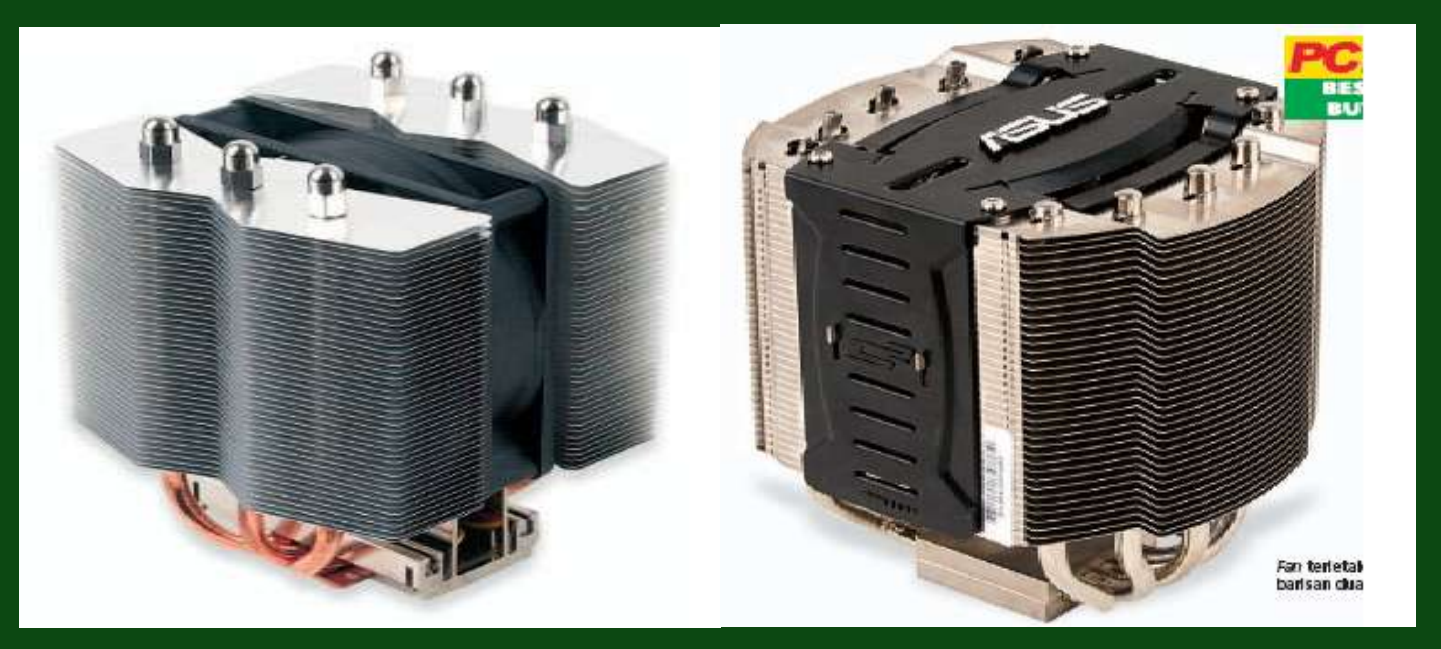

<span id="page-13-0"></span>Contoh Heatsink Yang Banyak Beredar Di Pasaran

## 4. Fan

Fan merupakan periferal komputer yang berguna untuk menyebarkan panas dalam komputer, atau lebih tepatnya sirkulasi udara.

<span id="page-14-0"></span>Fan memiliki peran yang cukup penting bagi komputer, karena jika sebuah komputer tidak memiliki fan atau sistem pendingin lainnya, komputer tersebut akan restart secara otomatis saat suhunya sudah mencapai batas yang ditetapkan pada setting BIOS.

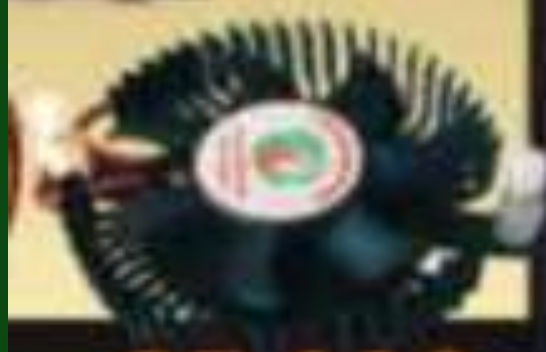

Contoh FAN

5. Slot PCI

Slot PCI merupakan slot tempat memasang expantion card seperti VGA Card, Audio Card, Lan Card, dll.

<span id="page-15-0"></span>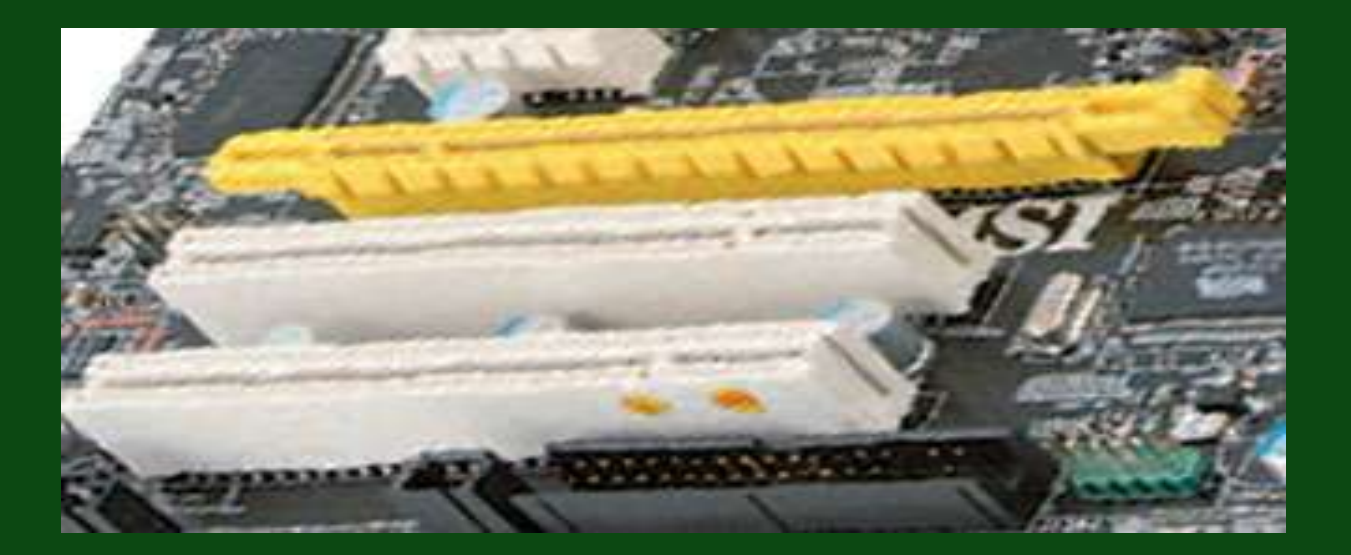

#### 6. VGA Card

VGA (Video grafik array ) merupakan perangkat yang digunakan untuk meningkatkan kualitas resolusi grafik di layar monitor, VGA membantu processor untuk menerjemahkan tampilan yang akan ditampikan di monitor.

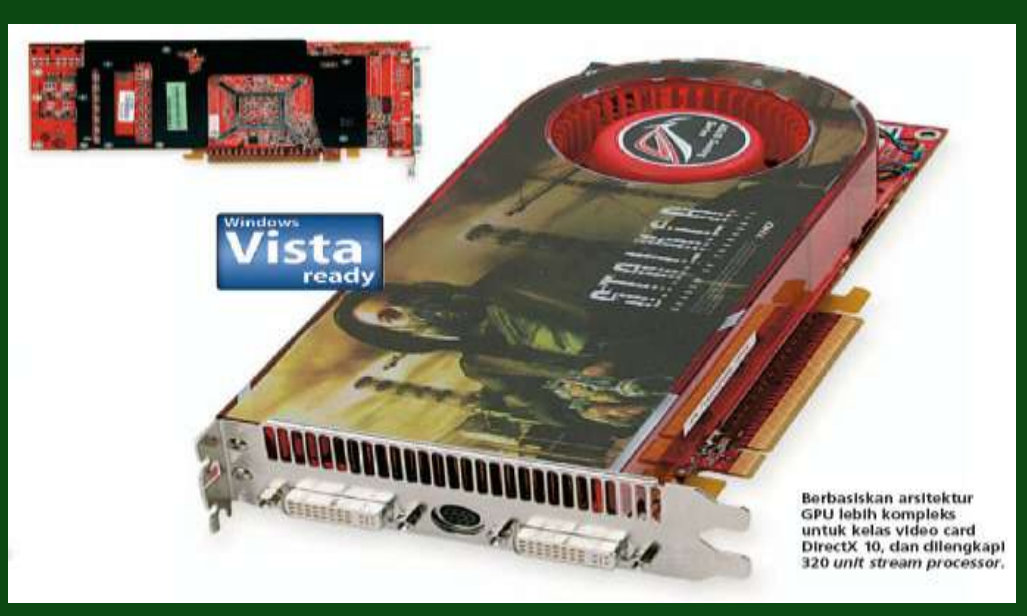

#### <span id="page-16-0"></span>Contoh VGA

#### 7. Port Serial

#### *Port Serial (Com1, Com2 )*

Merupakan port bagi peralatan yang bekerja dengan transmisi data secara serial. Contoh peralatan yang menggunakan port ini adalah : Mouse, Modem ,dll.

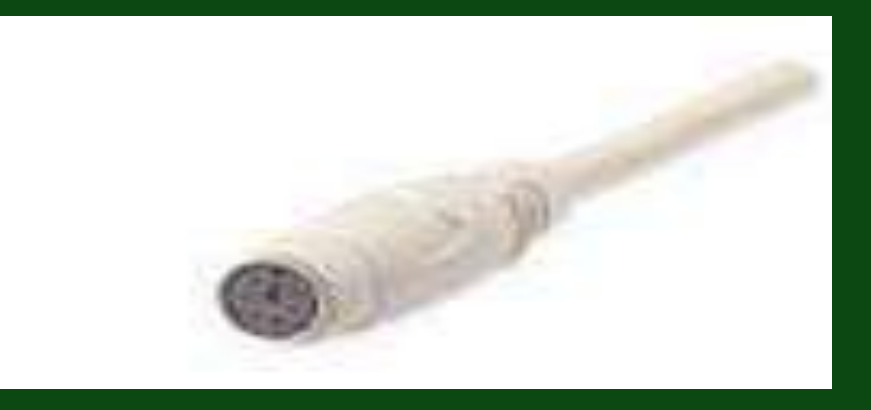

<span id="page-17-0"></span>Port Serial

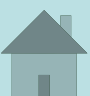

#### 8. Sound Card

Kartu suara (Sound Card) adalah suatu perangkat keras komputer yang digunakan untuk mengeluarkan suara dan merekam suara.

Sebuah sound card memiliki output yang harus terhubung ke speaker.

Pada awalnya, Sound Card hanyalah sebagai pelengkap dari komputer, namun sekarang, sound card adalah perangkat wajib di setiap komputer.

<span id="page-18-0"></span>Sound Card dapat dikelompokkan berdasarkan Letak pemasangan, Type, dan kemampuan.

Jenis-jenis Sound Card berdasarkan letaknya :

1. Sound Card Onboard, yaitu sound card yang menempel langsung pada motherboard komputer.

2. Sound Card Offboard, yaitu sound card yang pemasangannya di slot ISA/PCI pada motherboard. Ratarata, sekarang sudah menggunakan PCI

3. Soundcard External, adalah sound card yang penggunaannya disambungkan ke komputer melalui port eksternal, seperti USB atau FireWire

#### Penampang Sound Card

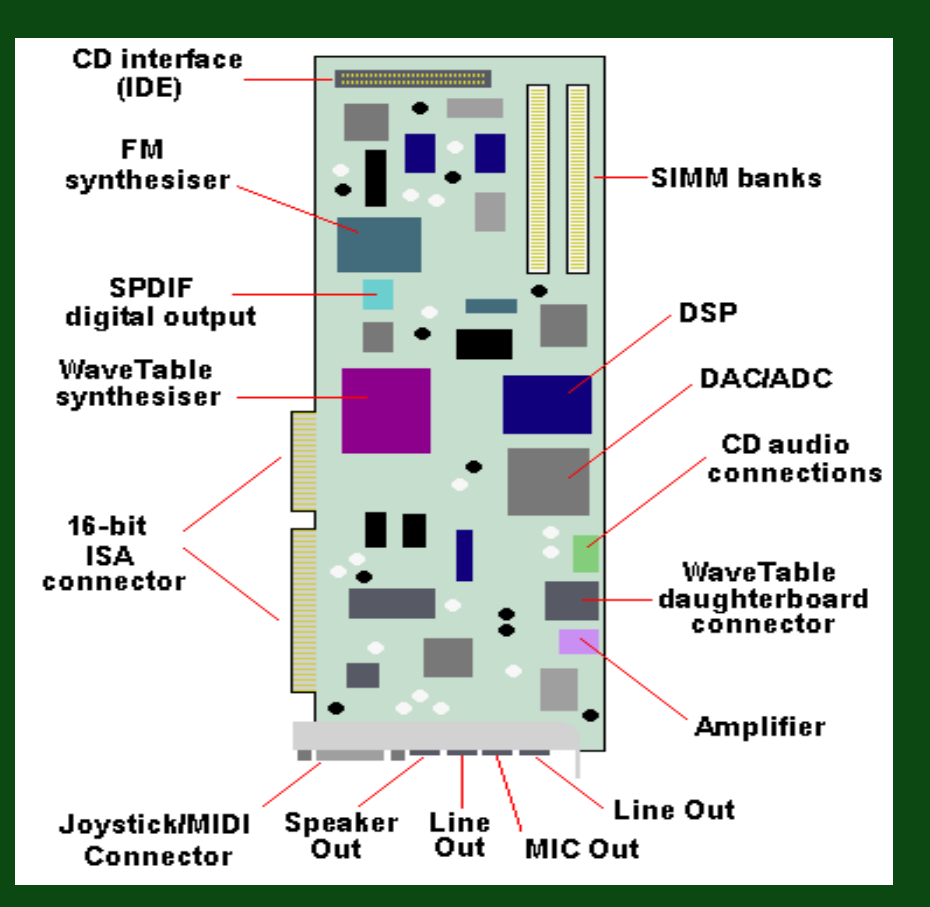

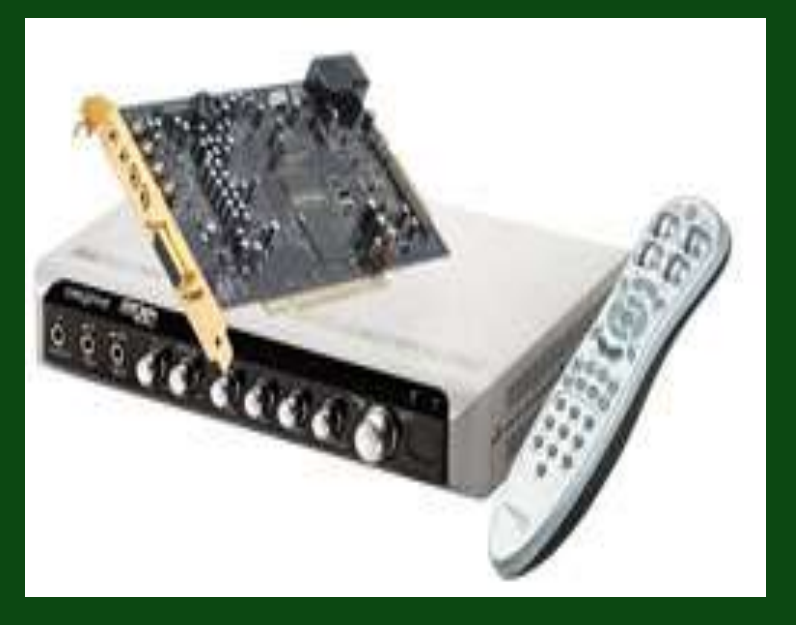

#### **Contoh Perangkat Soundcard**

#### **Penampang Bagian Soundcard**

## 9. USB Port

USB Port yang merupakan singkatan dari "Universal Serial Bus Port" merupakan Port Serial universal bagi peralatan yang bekerja dengan transmisi data secara serial. Contoh Perlatan yang menggunakan USB port antara lain: Camera Digital, Mouse, Keyboard, dan beberapa Periferal lain.

<span id="page-21-0"></span>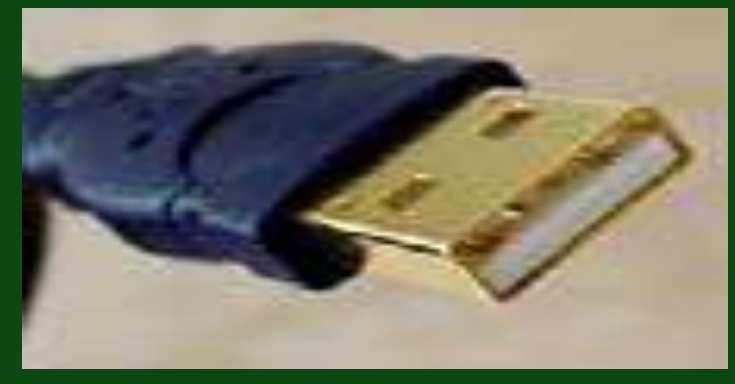

Contoh Konketor USB

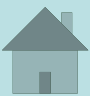

#### 10. RAM

*RAM atau "Random Acces Memory" merupakan salah satu jenis memori utama pada komputer,* berbeda dengan rom yang datanya hanya dapat dibaca, data pada RAM selain dapat di baca juga dapat dirubah.

<span id="page-22-0"></span>Ram dapat dibedakan berdasarkan beberapa kategori, antara lain berdasarkan Kapasitasnya, Slot yang digunakan, Dll.

Jenis-Jenis RAM berdasarkan Slot yang digunakan :

1. FPM DRAM (Fast Page Mode Random Access Memory) merupakan RAM yang paling pertama kali ditancapkan pada slot memori 30 pin mainboard komputer. Memori jenis ini sudah tidak lagi diproduksi.

2.EDO RAM ( Extended Data Out Random Access Memory) jenis ini memiliki kemampuan yang lebih cepat dalam membaca dan mentransfer data dibandingkan dengan RAM biasa. Slot memori untuk EDO – RAM adalah 72 pin. Bentuk EDO-RAM lebih panjang daripada RAM yaitu bentuk Single Inline Memory Modul (SIMM). Memiliki kecepatan lebih dari 66 Mhz.

Jenis-Jenis RAM berdasarkan Slot yang digunakan (Lanjutan):

3. BEDO RAM (Burst EDO RAM) merupakan pengembangan dari EDO RAM yang memiliki kecepatan lebih dari 66 MHz.

4. SD RAM (Synchronous Dynamic Random Access Memory) RAM jenis ini memiliki kemampuan setingkat di atas EDO-RAM. Slot memori untuk SD RAM adalah 168 pin. Bentuk SD RAM adalah Dual Inline Memory Modul (DIMM). Memiliki kecepatan di atas 100 MHz.

Jenis-Jenis RAM berdasarkan Slot yang digunakan (Lanjutan):

5. RD RAM (Rambus Dynamic Random Access Memory) RAM jenis ini memiliki kecepatan sangat tinggi, pertama kali digunakan untuk komputer dengan prosesor Pentium 4. Slot Memori untuk RD RAM adalah 184 pin. Bentuk RD RAM adalah Rate Inline Memory Modul (RIMM). Memiliki kecepatan hingga 800 MHz.

6. DDR SDRAM (Double Data Rate Synchronous Dynamic RAM) memiliki kecepatan sangat tinggi dengan menggandakan kecepatan SDRAM, dan merupakan RAM yang banyak beredar saat ini. RAM jenis ini mengkonsumsi sedikit power listrik. Slot Memori untuk DDR SDRAM adalah 184 pin, bentuknya adalah RIMM.

#### Contoh RAM Yang Banyak Beredar Di Pasaran

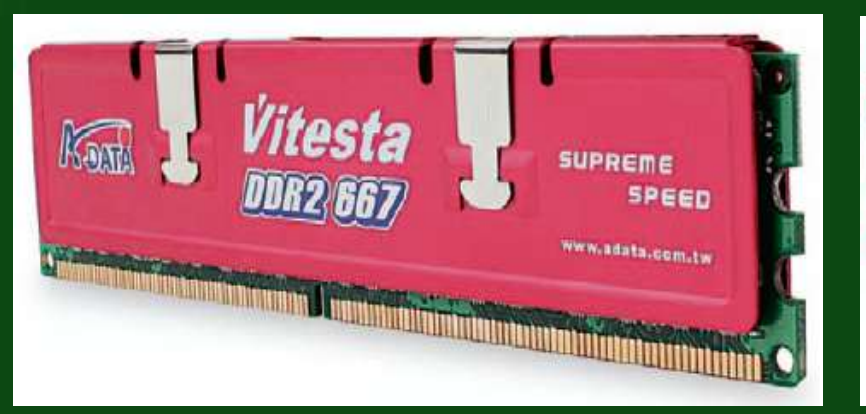

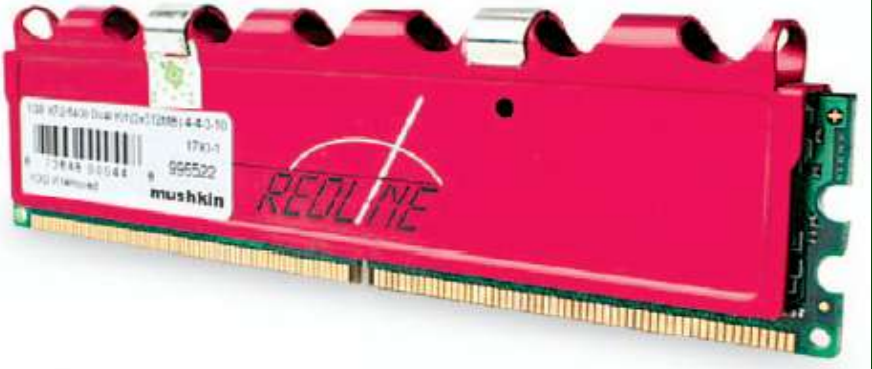

#### **Contoh DDR RAM**

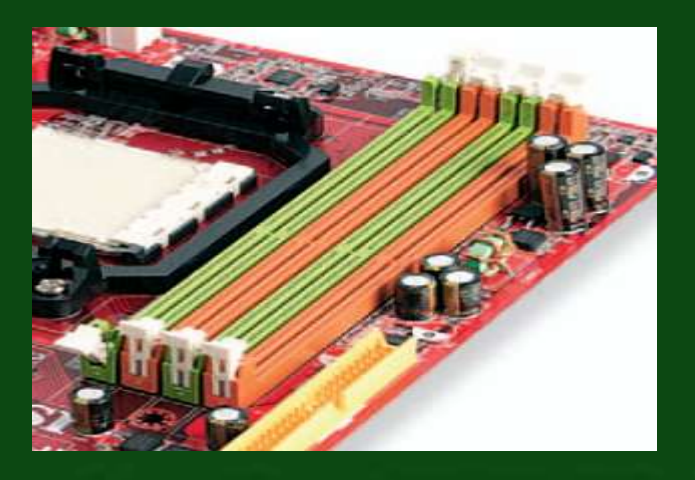

**Conyoh Slot Untuk DDR RAM**

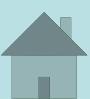

## 11. CMOS

<span id="page-27-0"></span>Complimentary Metal Oxide Semiconductor (CMOS) adalah nama bagi suatu kelompok besar sirkuit terpadu (komponen dasar yang terdiri dari resistor, transistor dan lain-lain). CMOS juga sekaligus adalah proses yang digunakan untuk mengimplementasikan sirkuit tersebut pada suatu IC. Sedangkan Baterai CMOS adalah baterai yang berfungsi untuk memberi tenaga pada motherboard dalam mengenali konfigurasi yang terpasang, ketika ia tidak atau belum mendapatkan daya dari power supply.

#### 12. Slot & Kabel IDE

IDE (Integrated Drive Electronics) merupakan salah satu interface yang digunakan untuk menhubungkan perangkatperangkat tertentu seperti optical drive, floopy drive, dan hardisk dengan motherboard.

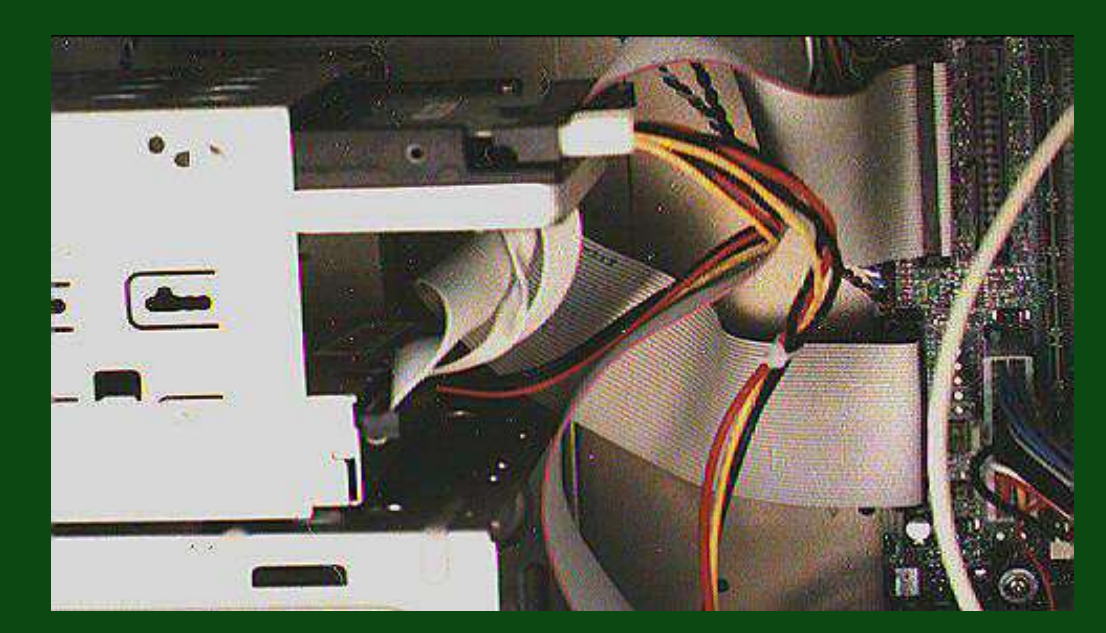

<span id="page-28-0"></span>Kabel IDE yang telah terpasang

## 13. Hardisk

Hardisk merupakan piranti penyimpanan, yang didesain untuk menyimpan data dalam jumlah besar. Saat ini kapasitas hardisk sudah mencapai 2TB=2000GB. Hardisk Dapat dibedakan menjadi 2 yakni : 1. Hardisk SSD (Solid State Disk)

<span id="page-29-0"></span>2. Hardisk Piringan

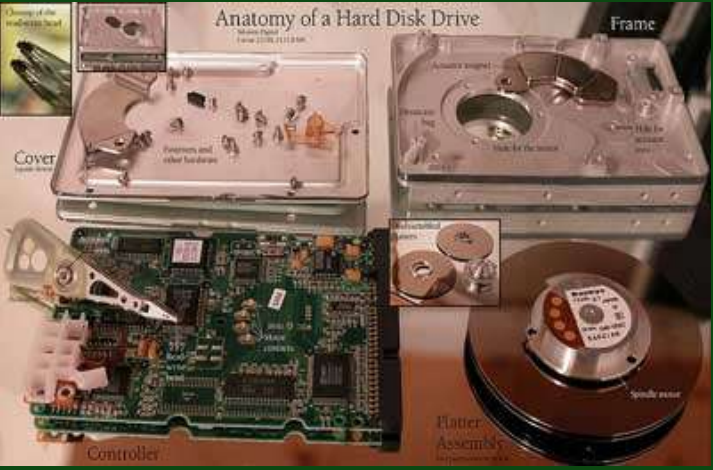

Penampang Hardisk Piringan

## **b. VDU**

VDU atau Video Display unit bisa terdiri dari Monitor maupun Layar LCD, yang mempunyai fungsi untuk menampilkan informasi yang dihasilkan dari pemrosesan dalam CPU.

#### **Monitor**

Monitor merupakan salah satu perangkat yang berguna menampilkan informasi yang dihasilkan dari proses input

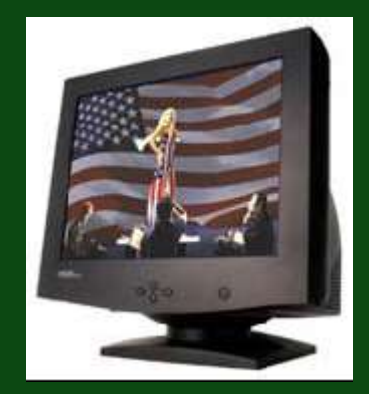

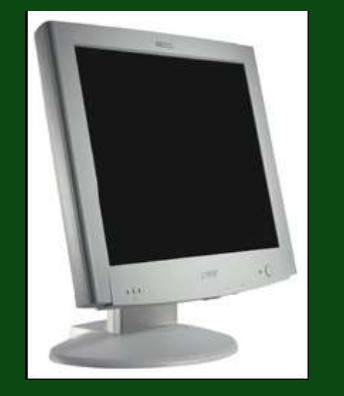

Contoh CRT Monitor Contoh LCD Monitor

## **c. Printer**

Printer merupakan salah satu output periferal komputer yang berfungsi untuk menampilkan hasil pekerjaan Anda ke dalam bentuk cetakan di atas kertas. Macam-Macam Printer :

1. Dot Matrix Printers, 2. Inkjet Printers, 3. Laser Printers.

#### **d. Scanner**

Scanner merupakan periferal komputer yang berguna untuk memindai (men-scan) gambar atau dokumen dalam bentuk teks di atas kertas kedalam dokumen komputer atau file komputer.

Secara garis besar *scanner* terbagi atas 2 (dua) jenis, yaitu : 1. Hand-held Scanner 2. Plat Bed Scanner

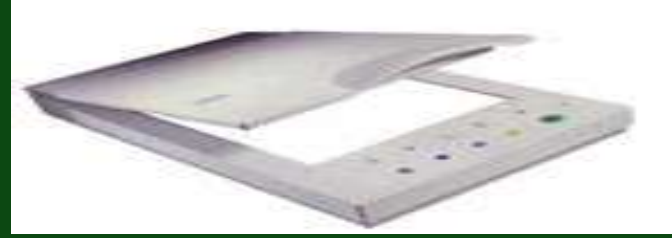

Contoh Plat Bed Scanner

#### **e. Periferal Lainnya**

- *Keyboard = Input data berupa teks angka atau symbol tertentu ke dalam CPU.*

-*Mouse = mengarahkan pointer pada desktop sistem operasi.*

- *Web Cam = kamera yang digunakan pada komputer, untuk mengambil gambar, video, ataupun chatting.*
- *Microphone = salah satu periferal input pada komputer, yang berfungsi menginput data berupa suara.*
- Speaker = *salah satu periferal output pada komputer, yang berfungsi mengeluarkan data berupa suara.*

#### Memulai Perakitan

- 1. Siapkan Segala Alat dan Bahan.
- 2. Pastikan komputer dalam keadaan mati (power off)
- 3. Pasang/Gunakan pengaman (gelang anti statis)
- 4. Jauhkan segala magnet dari hardisk.
- 5. Jauhkan air dan cairan dari komputer dan komponennya.
- 6. Perhatikan manual penginstalan.
- 7. Letakkan Motherboard pada alas yang baik.

1. Penginstalan Processor

1. Lokasikan soket Zif dan buka dengan menarik tangkai soket keatas.

2. Masukkan Processor kedalam socket dengan menjaga keadaan tangkai soket ketika memasukkan Processor.

3. Ketika memasukkan Processor harus memperhatikan orientasi yang benar ada petunjuk khusus pada pocessor dan socket.

4. Dorong kebawah Processor dan kembalikan tangkai soket ke posisi semula.

- 5. Letakkan Heatsink diatas Processor dan pasang pengikatnya dengan benar.
- 6. Rangkaikan kabel fan (kipas) dengan supply.

#### 1.a Penampang Langkah Penginstalan Processor

## Tipe Slot Tipe Socket

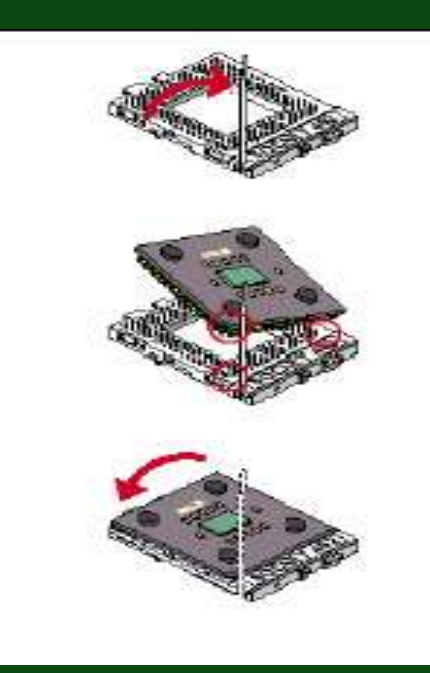

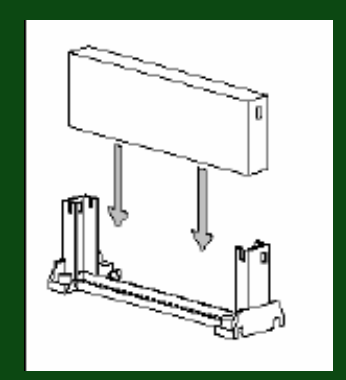

#### 2. Pemasangan Memory/RAM

Jumlah slot dari memori tergantung dari slot yang tersedia pada MotherBoard. Cara pemasangan DDRAM :

- 1. Buka kancing socket
- 2. Periksa figure cetakan RAM
- 3. Masukkan RAM ke slotnya.
- 4. Kunci/Tekan kembali kancing pada motherboard.

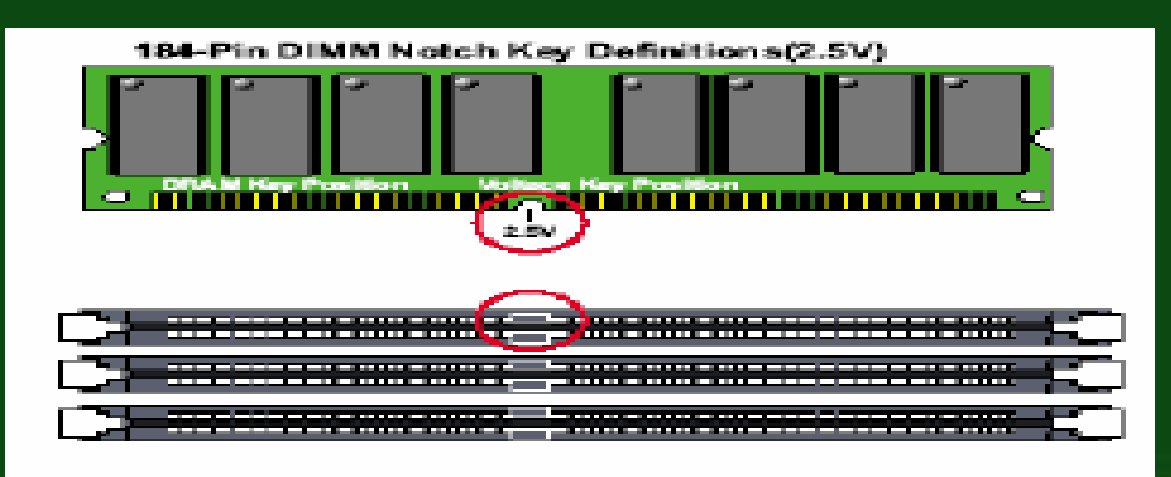

3. Penginstalan Peralatan Pada Slot PCI.

- 1. Cari Lokasi Slot PCI.
- 2. Pasang PCI Port dengan hati-hati, tekan tegak lurus dengan bidang motherboard.

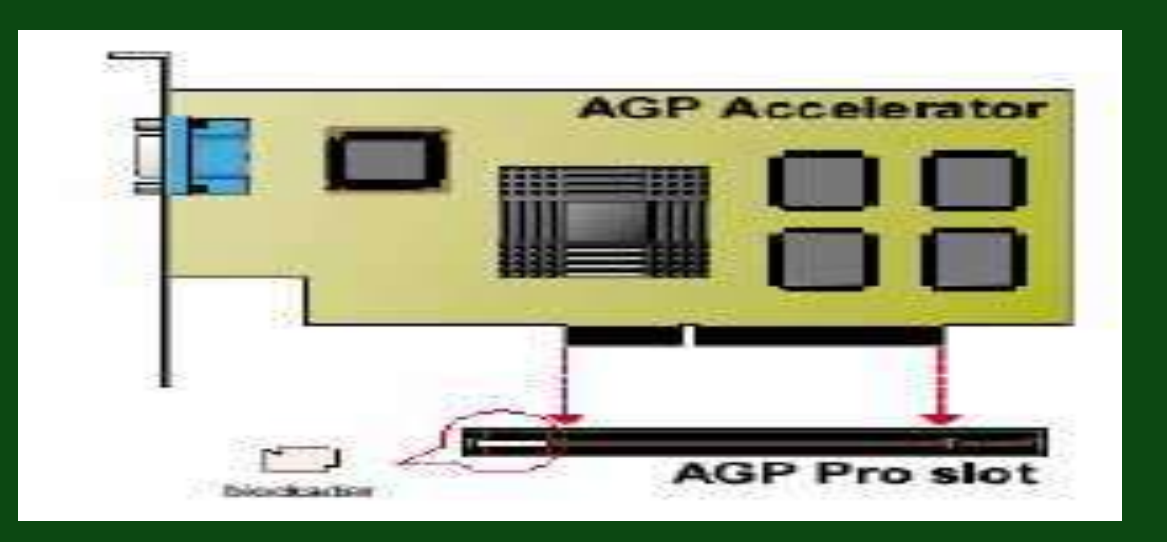

4. Penginstalan Hardisk

- 1. Setting Jumper Hardisk, Sesuai petunjuk.
- 2. Cari Port IDE pada MotherBoard
- 3. Pasang ujung kabel pada IDE connector, perhatikan warna merah pada kabel selalu terpasang pada bagian yang diberi tanda khusus pada IDE connector.
- 4. Pasang ujung lainnya pada HardDisk
- 5. Pasang kabel supply HardDisk (perhatikan bentuk

pasangan socket power supply).

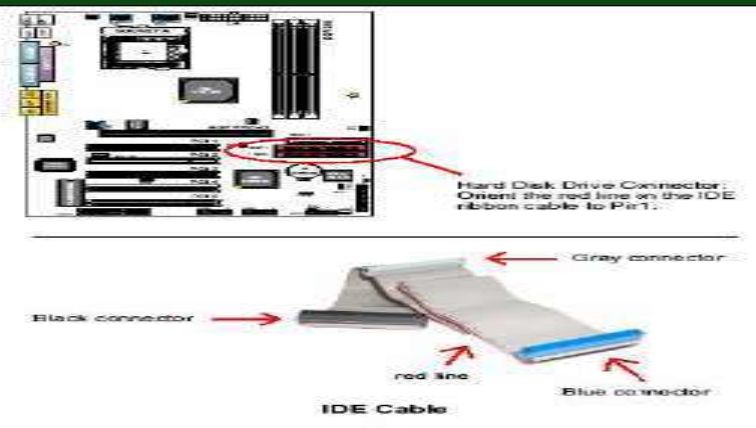

5. Menginstall Connector untuk Panel pada Chasing

- 1. Sebelumnya, Pasang motherboard ke cassing, dan pastikkan baut-bautnya sudah terpasang dengan baik.
- 2. Pasang dengan teliti dan connector untuk panel depan Chasing.
- 3. Posisi pin/kaki connector tergantung MotherBoard (lihat pada manual MB atau perhatikan data yang tertulis disekitar MotherBoard)

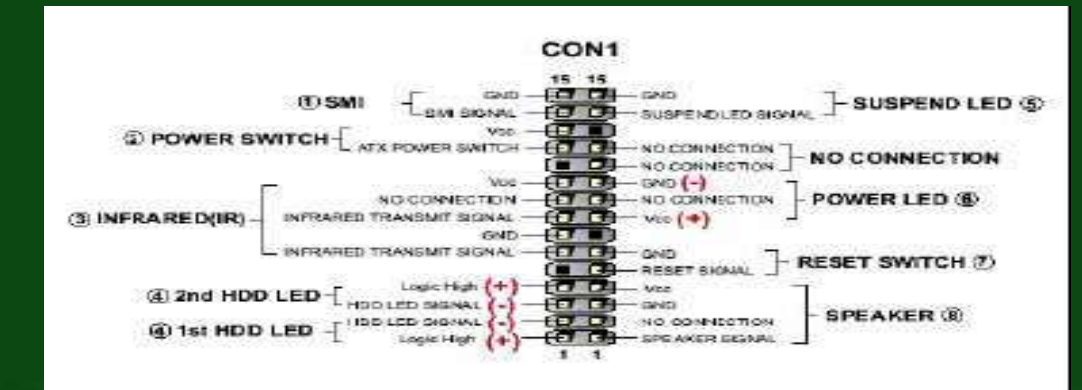

6. Menginstall Power Suplly untuk MotherBoard

Pasangkan kabel powersupply yang berwarna warni dari casing ke connector powersupply yang tersedia pada MotherBoard, dengan cara menekan connector.

Tahap Akhir, Pasang Penutup Cassing, dan Hubungkan CPU dengan Monitor, Mouse, Keyboard, dan sumber listrik. dan coba nyalakan komputer anda, dan selanjutnya anda dapat menginstalkan sistem operasi, device driver, serta program-program yang diperlukan.

# **3. Pengujian**

Pertama nyalakan komputer, kemudian perhatikan layar monitor anda, serta dengarkan bunyi bip pada CPU, jika monitor telah berfungsi dengan baik, serta sudah terdengar bunyi bip dari CPU, dan tentunya led pada cpu sudah menyala, anda dapat melanjutkan pada tahap pengujian melalui bios.

# **3. Pengujian**

Melakukan Pengujian Melalui BIOS : Program dari BIOS akan secara otomatis akan mendeteksi hardware yang terpasang dikomputer.

Bila terdapat kesalahan maka tampilan monitor kosong dan speaker mengeluarkan bunyi beep secara teratur sebagai kode indikasi kesalahan.

Tekan tombol interupsi BIOS sesuai petunjuk di layar untuk masuk ke program setup BIOS.

Periksa semua hasil deteksi hardware oleh program setup BIOS, lakukan penyetingan BIOS anda.

## **4. Identifikasi Dan Penanganan Masalah**

1. Monitor tidak menyala atau tidak mengeluarkan gambar → Periksa kabel daya monitor, dan kabel VGA anda. 2. Led tidak menyala, atau tombol power tidak berfungsi

→ Periksa kabel konektornya, pastikan anda memasang tepat pada tempatnya, serta pastikan kabelnya telah terpasang dengan baik.

3. Bunyi Bip berkali-kali

→ Cek pemasangan RAM, VGA, dan Perangkat lainnya.

4. Hardisk tidak terdeteksi.

◆ Cek Pemasangan kabel IDE dan Daya, atau cek settingan bios anda.

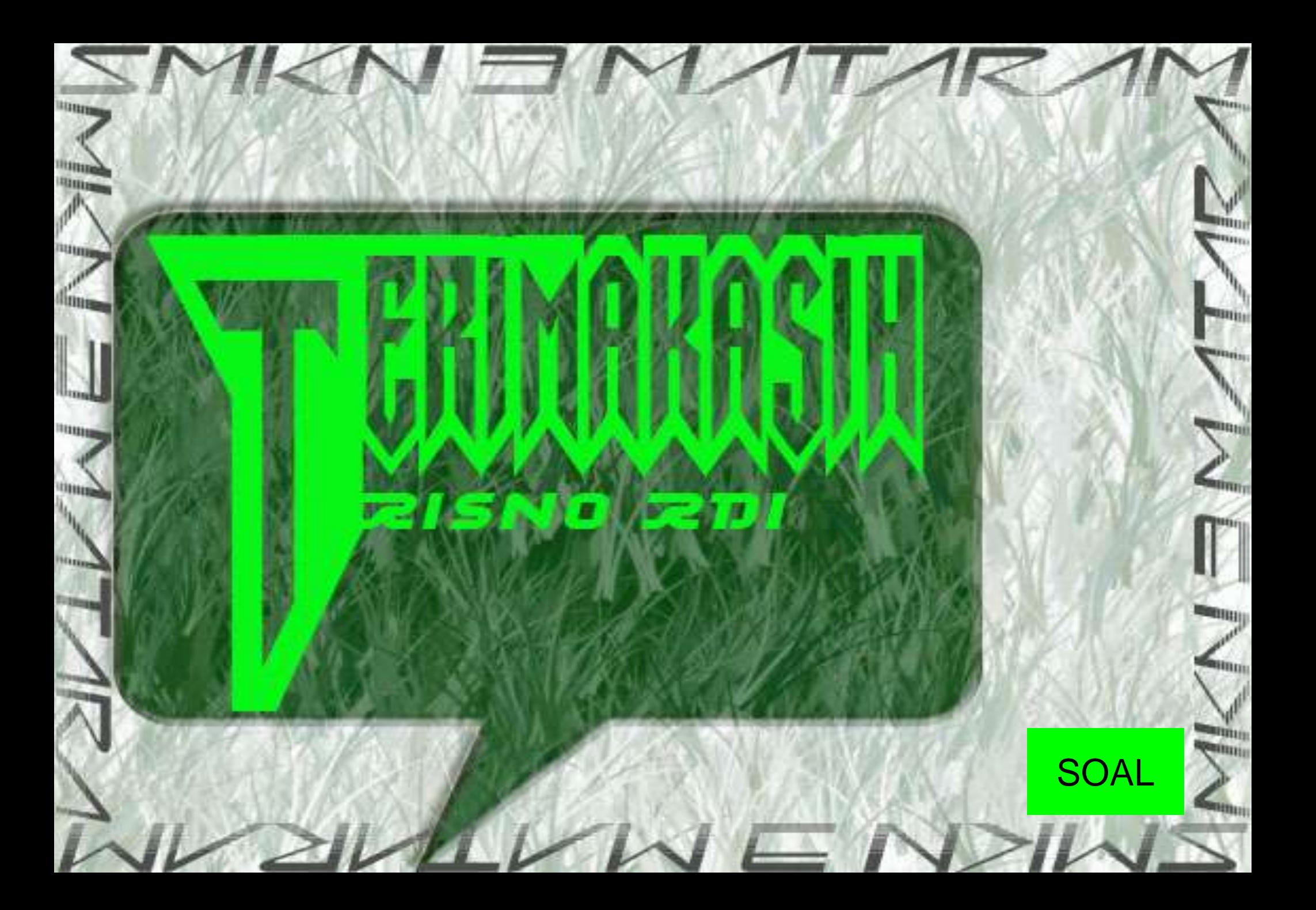

#### SOAL

- 1. Yang merupakan jenis Scanner adalah…
- a. Inject Scanner **c. Laser Scanner**
- b. Plat Bed Scanner Fig. 2014. Paper Scanner
- -
- 2. Hardware yang sering disebut Memory adalah…
- a. Processor c. RAM
- 
- b. Hardisk d. Flashdisk
- 3. Penentuan spesifikasi komputer dapat ditentukan dengan, *kecuali…*
- a. Budget.
- b. Rencana Penggunaan.
- c. Kecocokan antar komponen.
- <span id="page-46-0"></span>d. Sesuka HATI.

#### SOAL Lanjutan

- 4. Berikut adalah hal yang mempengaruhi kemampuan kerja suatu komputer, *kecuali…*
- a. Kecepatan Processor /clock rate
- b. Arsitektur Internal CPU
- c. Kecepatan I/O bus
- d. Besarnya Cassing.
- 5. Berikut ini nama port yang terdapat pada komputer, *kecuali…*
- a. Port Longitudinal
- b. Port Serial
- c. Port USB
- d. Port Paralel